# Digitaler Bauantrag mit PrintForm

PrintForm unterstützt Sie auch bei der digitalen Einreichung Ihrer Antragsformulare. Sie füllen die Formulare wie gewohnt am PC aus und profitieren dabei von der komfortablen Verwaltung Ihrer Projekte und der automatischen Übernahme von Adressen und Stammdaten (Bauherr, Entwurfsverfasser, Bauvorhaben, Grundstücksdaten u.v.m.). Gleichzeitig haben Sie weiterhin in der PrintForm Ihre Projektdaten dauerhaft gespeichert.

Zur Zeit stellen wir Ihnen Schnittstellen zu den Bundesländern Baden-Württemberg, Bayern, Mecklenburg-Vorpommern und Berlin zur Verfügung. Weitere Bundesländer sind in Vorbereitung und werden sukzessive in PrintForm eingearbeitet.

## Und so einfach geht's:

#### Mecklenburg-Vorpommern

- Legen Sie ein Projekt an und fügen Sie diesem wie bisher alle benötigten Formulare hinzu.
- Füllen Sie die Formulare wie gewohnt unter Zuhilfenahme des Stammdatenassistenten aus.
- Bereiten Sie die zusätzlichen Dokumente (siehe unten "Erforderliche Formulare", z.B. amtlicher Lageplan, Bauzeichnungen etc.) als PDF vor, indem Sie das jeweilige Formular öffnen und den Button "Speichern als PDF" betätigen.

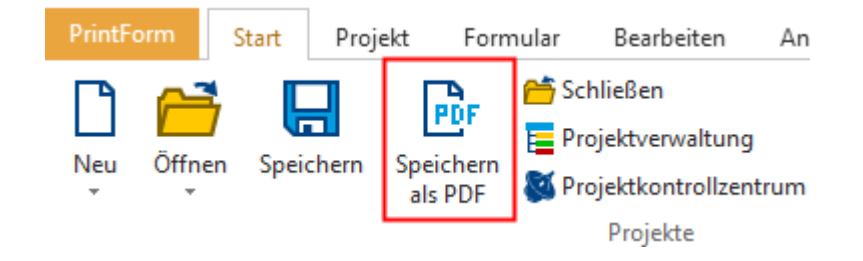

Die PDF wird erzeugt und dem Projekt hinzugefügt.

Markieren Sie das Projekt in der Projektverwaltung und wählen Sie im Menü "Start" den Button "Digitaler Bauantrag".

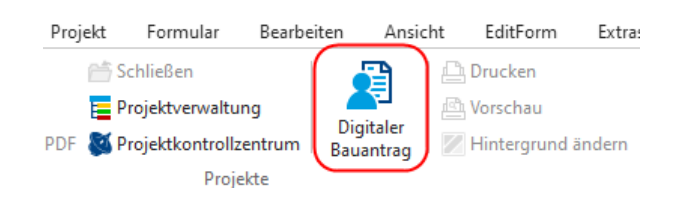

Der Assistent wird geöffnet.

• Wählen Sie den betreffenden Landkreis und das gewünschte Verfahren aus.

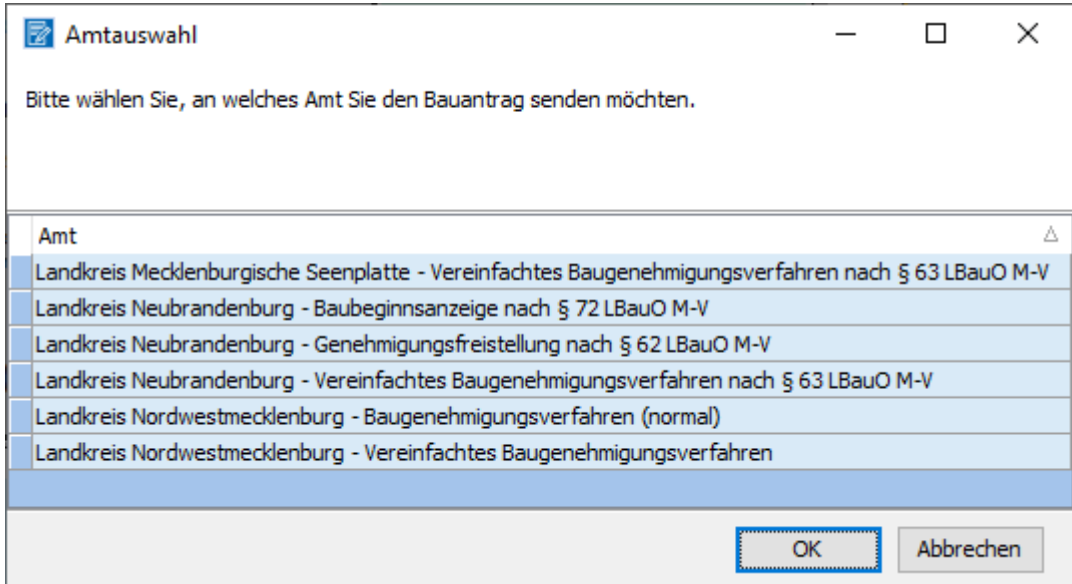

• Melden Sie sich mit Ihrem Servicekonto an.

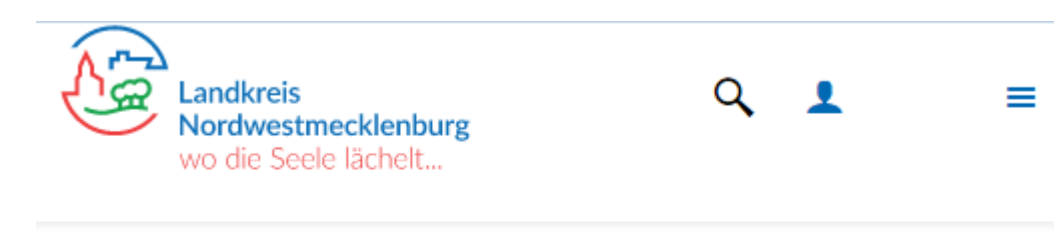

# **YMV ANMELDEN MIT MV-NUTZERKONTO**

• Folgen Sie weiter dem Assistenten. Ihre Eintragungen aus den Formularen wurden übernommen und können bei Bedarf weiter ergänzt werden.

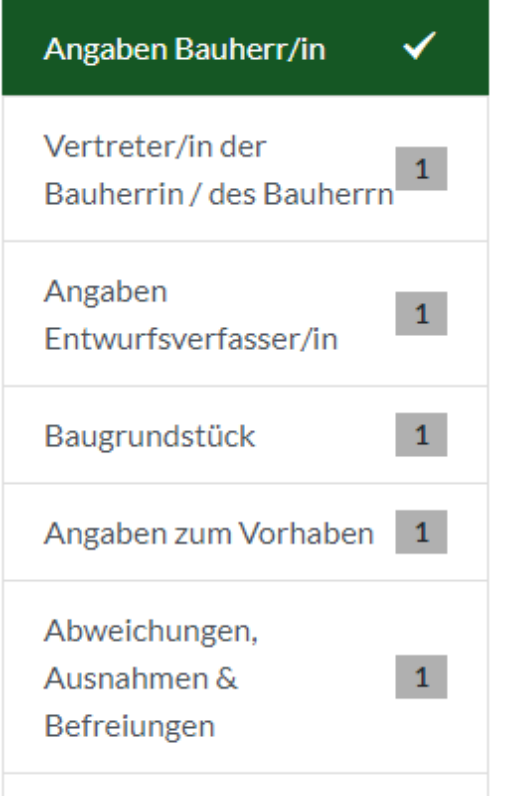

#### Hochladen von Dokumenten

#### Variante 1: Über den Assistenten

Betätigen Sie den Button "Dokumente hochladen".

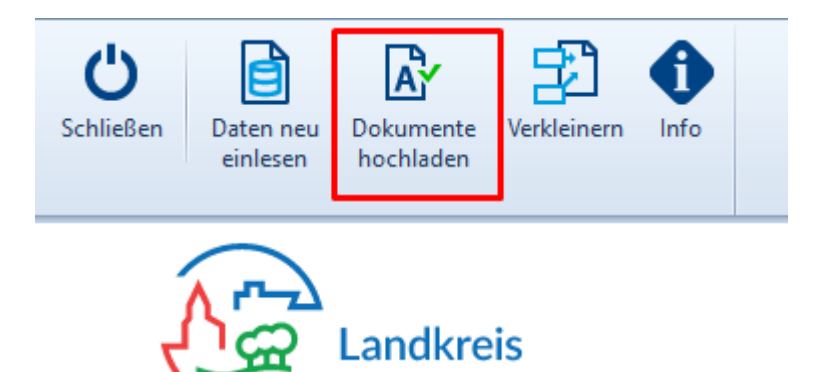

Wählen Sie im folgenden Dialogfenster die Art des jeweiligen Dokumentes (Spalte "Hochladen als").

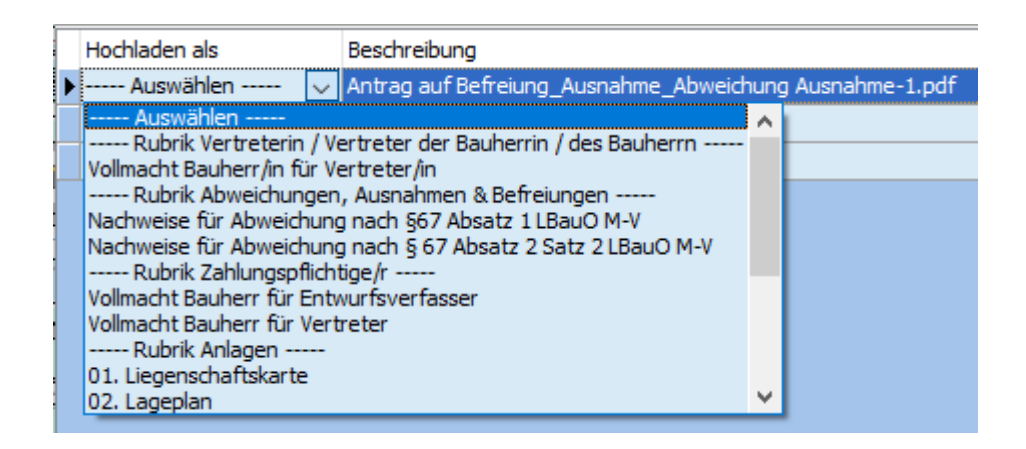

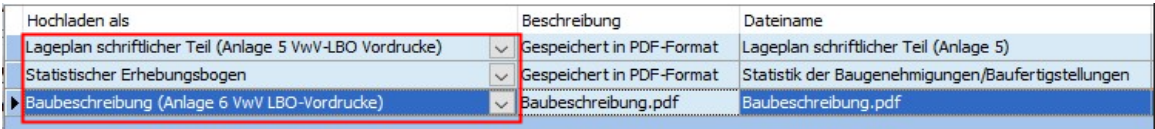

Betätigen Sie den "OK"-Button. Die PDF-Dateien werden hochgeladen.

#### Variante 2: Manuell

Selektieren Sie die gewünschte Datei im Explorer und ziehen Sie diese per Drag&Drop in den entsprechenden Bereich des Assistenten.

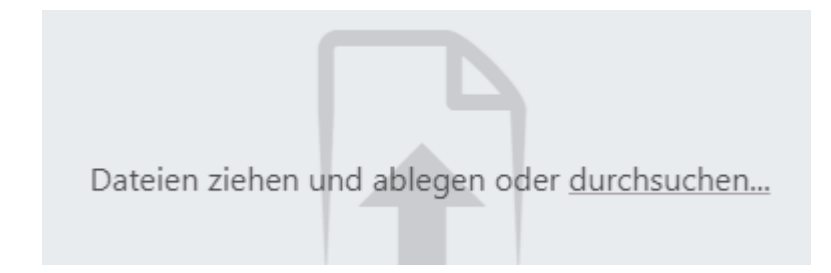

### Erforderliche Formulare

Neben dem Antrag auf Baugenehmigung werden noch weitere Formulare/Unterlagen benötigt.

Bitte halten Sie folgende Unterlagen digital bereit, Sie müssen diese später hochladen.

- Amtliche Liegenschaftskarte
- Lageplan
- Bauzeichnungen
- Baubeschreibungen
- Ermittlung anrechenbarer Bauwerte

Je nach Zweckbestimmung des Bauvorhabens können oder müssen weitere Bauvorlagen eingereicht werden. Dies sind zum Beispiel:

- Baubeschreibung für land- und forstwirtschaftliche Vorhaben (amtliche Vorlage als PDF-Fomular\*)
- Standsicherheit:
	- o Standsicherheitsnachweis, wenn Ihr Vorhaben § 66 Abs. 3 Satz 1 LBauO M-V entspricht
	- o Erklärung des Erstellers des Standsicherheitsnachweises (§ 14 Abs. 1 BauVorlVO M-V)
	- o Erklärung des Tragwerksplaners zum Standsicherheitsnachweis (§ 14 Abs. 2 BauVorlVO M-V)
- Brandschutz:
	- o Brandschutznachweis, wenn Ihr Vorhaben § 66 Abs. 3 Satz 2 LBauO M-V entspricht
	- o Erklärung des Erstellers des Brandschutznachweises (§ 14 Abs. 1 BauVorlVO M-V)
- Ermittlung Brutto-Rauminhalt nach DIN 277, nur bei Gebäuden
- Erhebungsbogen Baustatistik (Bautätigkeitsstatistik-Online)

## Vorgaben für das Einreichen UND die Benennung von Dokumenten

Jeder Antrag, jede Anzeige und jede Bauvorlage muss als eine eigene Einzeldatei erstellt und abgespeichert und in einem archivfähigen Portable Document Format (PDF/A nach ISO 19005-1) übermittelt werden. Dateianlagen innerhalb der PDF-Dateien sind unzulässig. Die gewählten Dateinamen müssen je einzelne Datei die Angaben zum Dateiinhalt und das Erstellungsdatum im Format Jahr, Monat, Tag (jjjjmmtt) enthalten.

Links

<https://www.landesrecht-mv.de/bsmv/document/jlr-BauOMV2015rahmen> [http://www.mv-regierung.de/wm/arbm/doku/Bauvorlagenverordnung\\_M-](http://www.mv-regierung.de/wm/arbm/doku/Bauvorlagenverordnung_M-V_i._d._F._v._28.06.2016_nichtamtliche_Lesefassung.pdf)V i. d. F. v. 28.06.2016 nichtamtliche Lesefassung.pdf